# **TABLAS II**

Al insertar una tabla y seleccionar las filas, columnas o celdas, Microsoft Word te mostrará en la Cinta de opciones un Grupo llamado Herramientas de Tabla donde visualizarás lo siguiente.

- 1. Las pestañas Diseño y Presentación.
- 2. Los grupos Tabla, Filas y columnas, Combinar, Tamaño de celda.

#### $\sqrt{\phantom{a}}$  Ejercicio 1:

Crear la siguiente tabla de 4x 3 aplicando las opciones de Combinar celdas y Alineación.

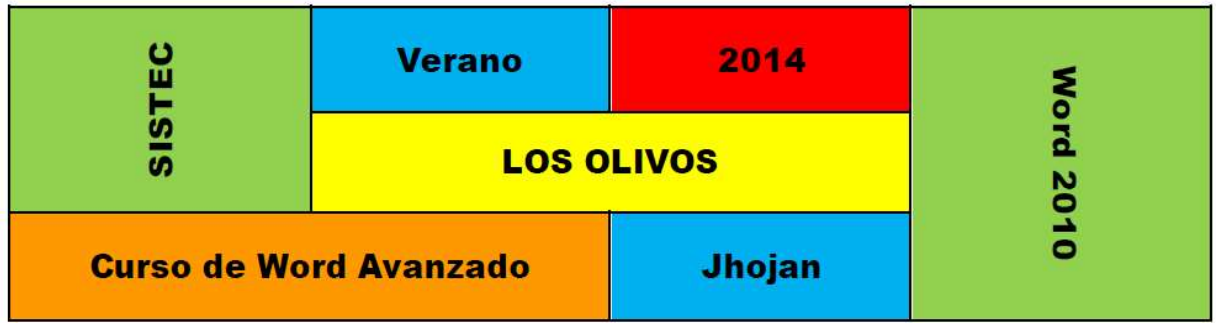

#### $\sqrt{\phantom{a}}$  Ejercicio 2:

Crear la siguiente tabla, además inserta 3 filas encima o arriba del empleado A018, escribe los datos correspondientemente.

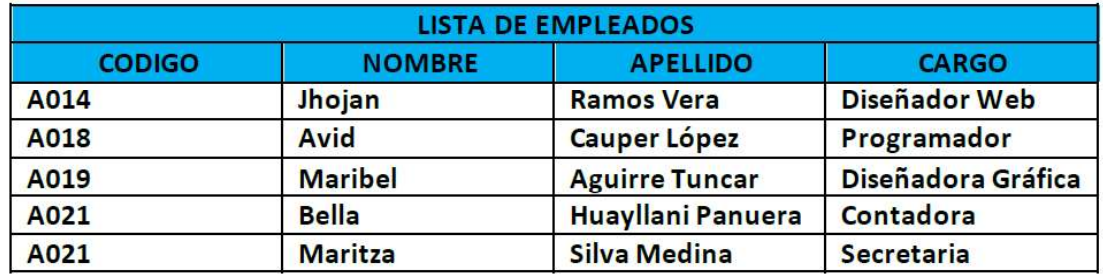

#### $\sqrt{\phantom{a}}$  Ejercicio 3:

Crear la siguiente tabla de 5 x 7.

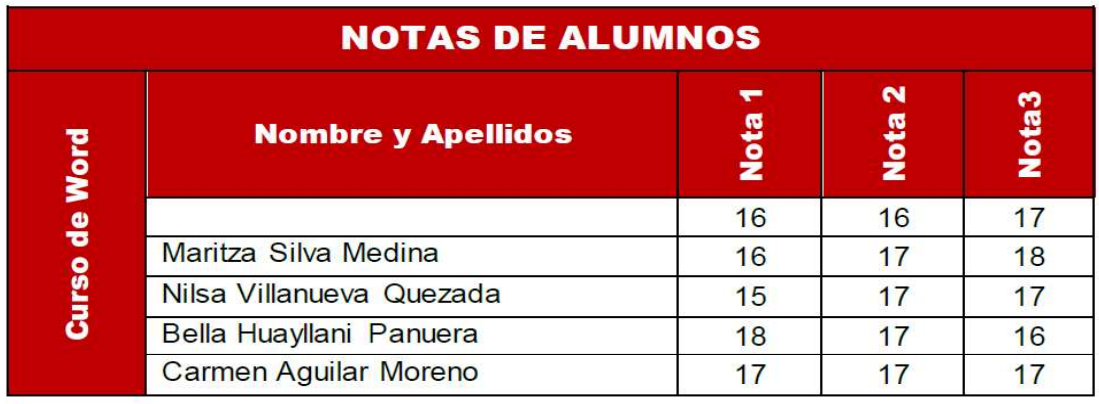

## $\sqrt{2}$  Ejercicio 4:

Crear la siguiente tabla de 5 x 9:

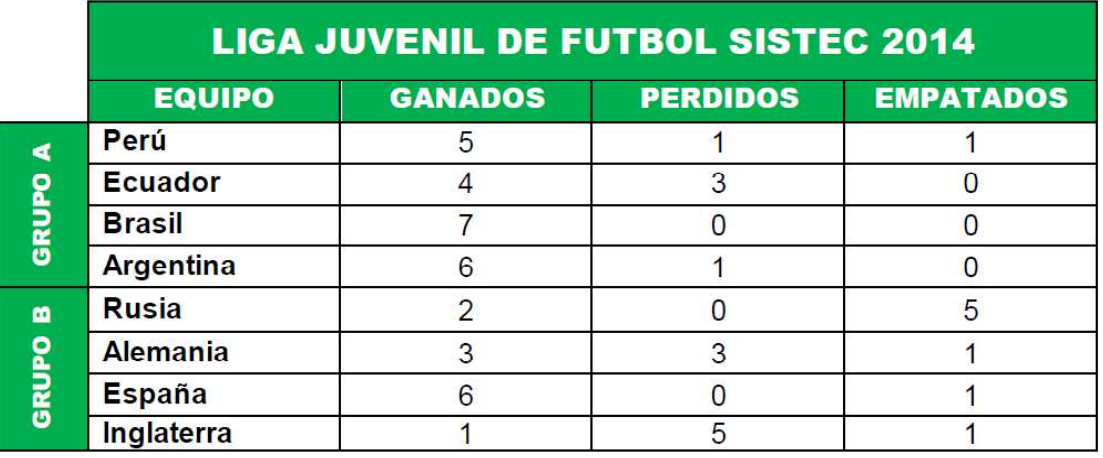

### $\sqrt{\phantom{a}}$  Ejercicio 5:

Crear la siguiente tabla de 6 x 5.

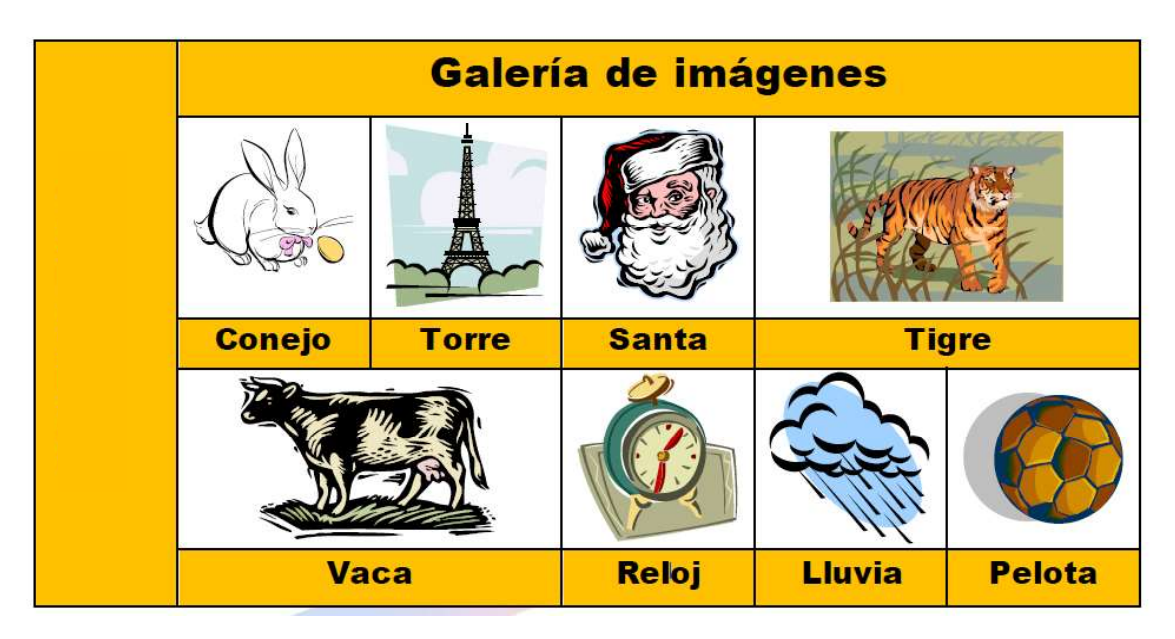

## $\sqrt{2}$  Ejercicio 6:

Crear la siguiente tabla de 3 x 8, y ordenarla de manera ascendente a través de la Edad.

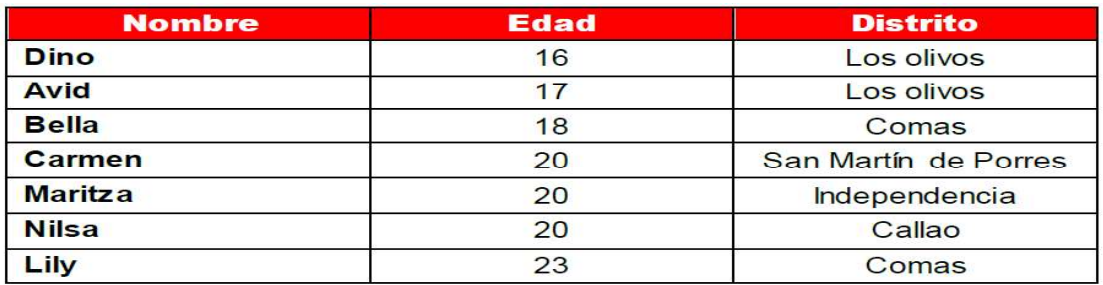

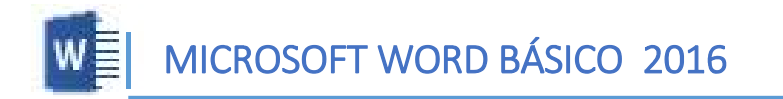

Ejercicio 7:

1. Crear el siguiente Horario, utilizando la herramienta Tablas, Margen Estrecho y Orientación Horizontal.

*\*\*ACLARACIÓN: SI NO ENTIENDEN LOS NOMBRES DE LAS MATERIAS, REEMPLAZAR POR LAS QUE USTEDES QUIERAN*

## **HORARIO DE CLASE 1ER. SEMESTRE**

PERIODO LECTIVO: ENERO- JUNIO 2014

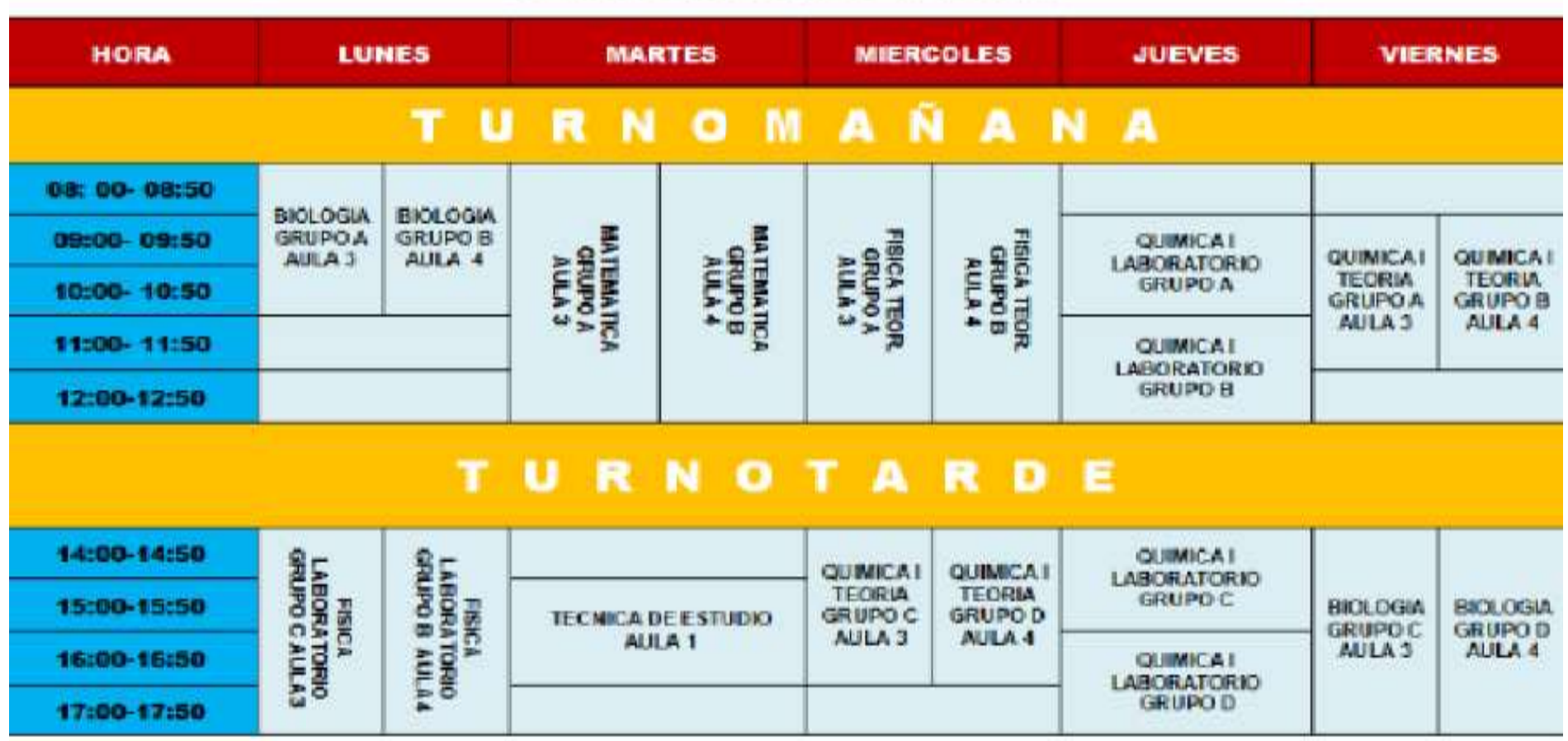